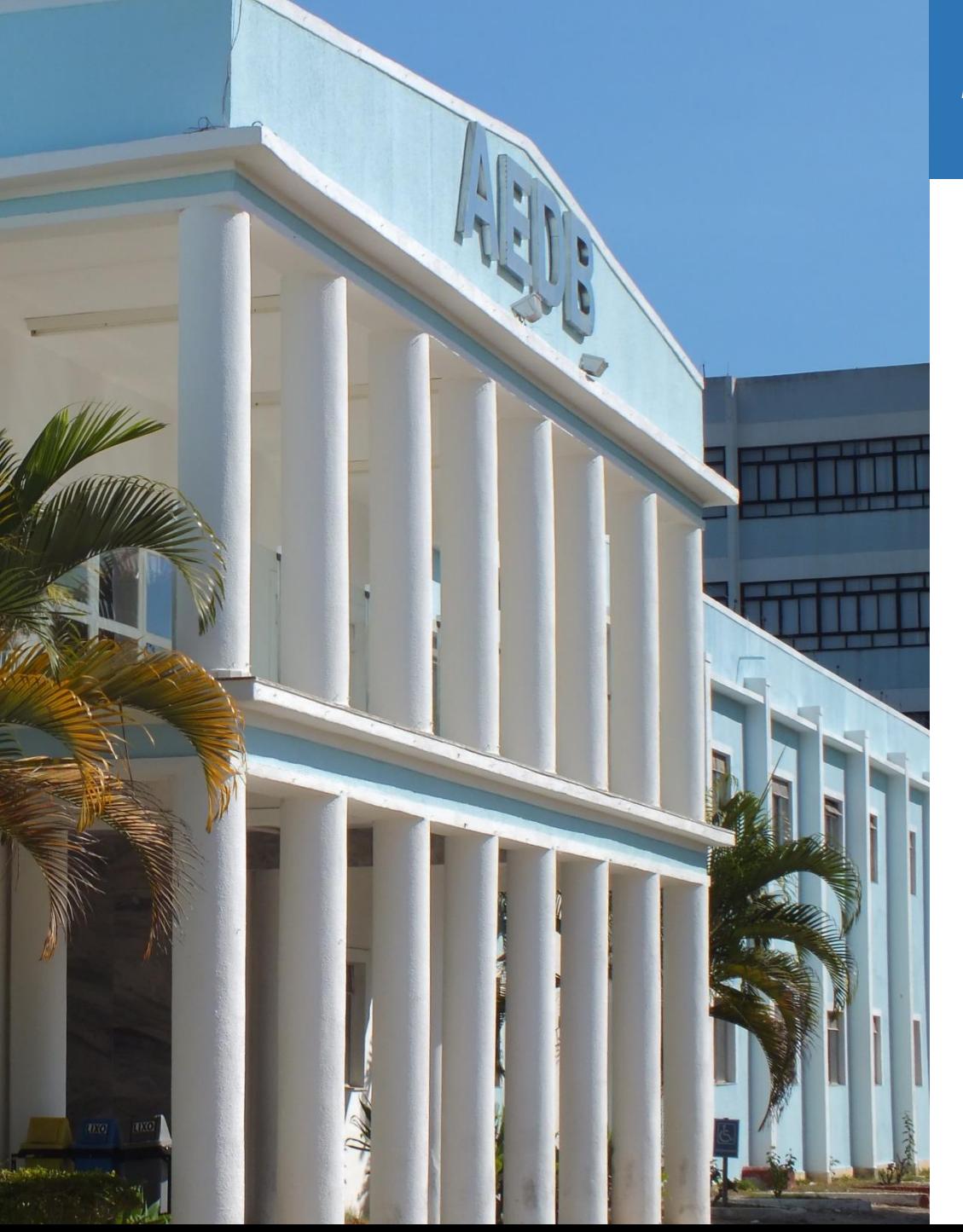

### **ASSOCIAÇÃO EDUCACIONAL DOM BOSCO**

Mantenedora da Faculdade de Ciências Econômicas, Administração e da Computação Dom Bosco, da Faculdade de Filosofia, Ciências e Letras Dom Bosco, da Faculdade de Engenharia de Resende e do Colégio de Aplicação de Resende.

#### **APRESENTA**

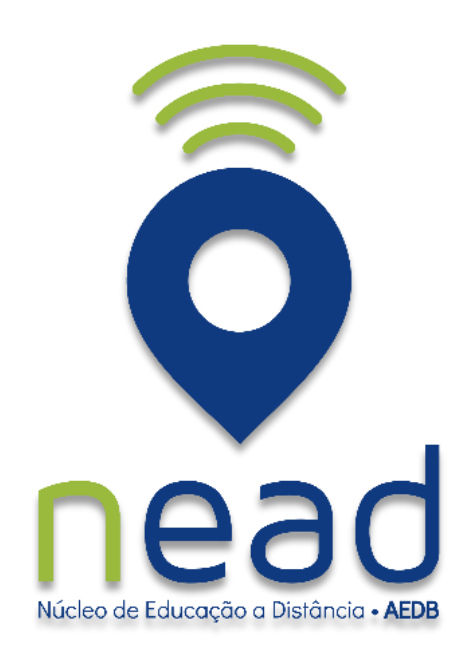

**2018**

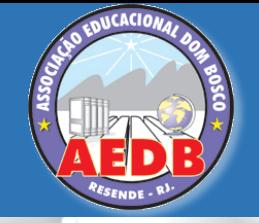

**Contract** 

#### **ASSOCIAÇÃO EDUCACIONAL DOM BOSCO**

Mantenedora da Faculdade de Ciências Econômicas, Administração e da Computação Dom Bosco, da Faculdade de Filosofia, Ciências e Letras Dom Bosco, da Faculdade de Engenharia de Resende e do Colégio de Aplicação de Resende.

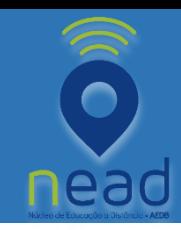

## **AMBIENTE VIRTUAL DE ENSINO**

**NÚCLEO DE EDUCAÇÃO A DISTÂNCIA - 2018**

## **Visualizar Avisos.**

## **Visualizar e fazer download do material de estudos.**

## **Enviar e-mail para os professores.**

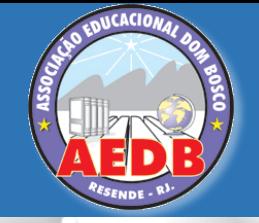

**Contract** 

#### **ASSOCIAÇÃO EDUCACIONAL DOM BOSCO**

Mantenedora da Faculdade de Ciências Econômicas, Administração e da Computação Dom Bosco, da Faculdade de Filosofia, Ciências e Letras Dom Bosco, da Faculdade de Engenharia de Resende e do Colégio de Aplicação de Resende.

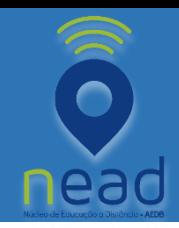

### **COMO ACESSAR O AMBIENTE VIRTUAL DE ENSINO**

**NÚCLEO DE EDUCAÇÃO A DISTÂNCIA - 2018**

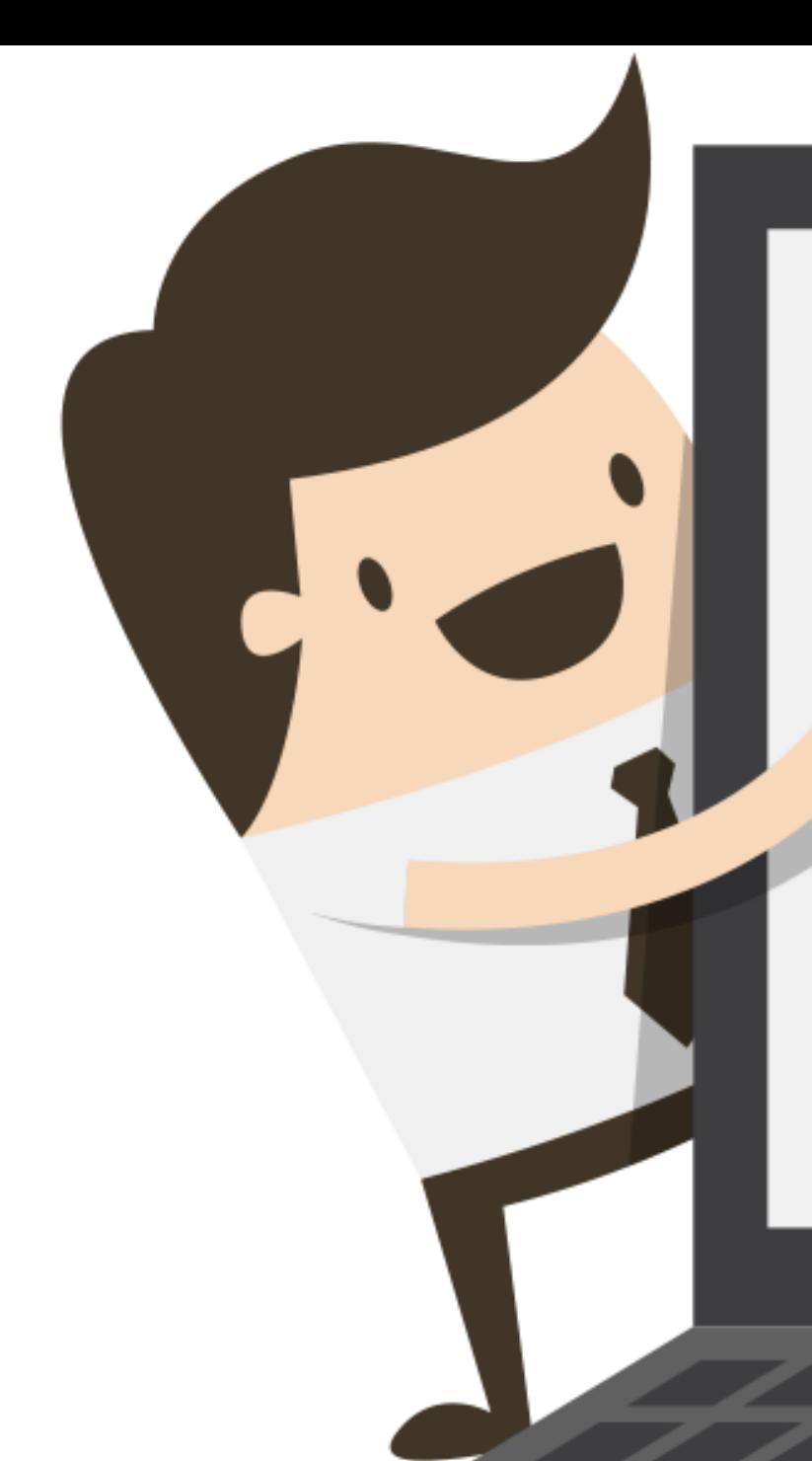

**Para acessar e-mail institucional:**

**Digite: [www.gmail.com](http://www.gmail.com/)**

 **Login: Primeiro Nome. Ultimo Nome@aedb.br** o **Exemplo: [mauricio.santos@aedb.br](mailto:mauricio.santos@aedb.br)**

 **Senha: Número da Matrícula** o **Exemplo: 18265083**

**O GMAIL solicitará a troca de senha no primeiro acesso.**

# **Vamos acessar!**

**ASSOCIAÇÃO EDUCACIONAL DOM BOSCO** 

Mantenedora da Faculdade de Ciências Econômicas, Administração e da Computação Dom Bosco, da Faculdade de Filosofia, Ciências e Letras Dom Bosco, da Faculdade de Engenharia de Engenharia de Engenharia e do Colégio de Aplicação de Resende.

**COMO ACESS** 

**AMBIENTE VIRTUAL DE ENSINO** 

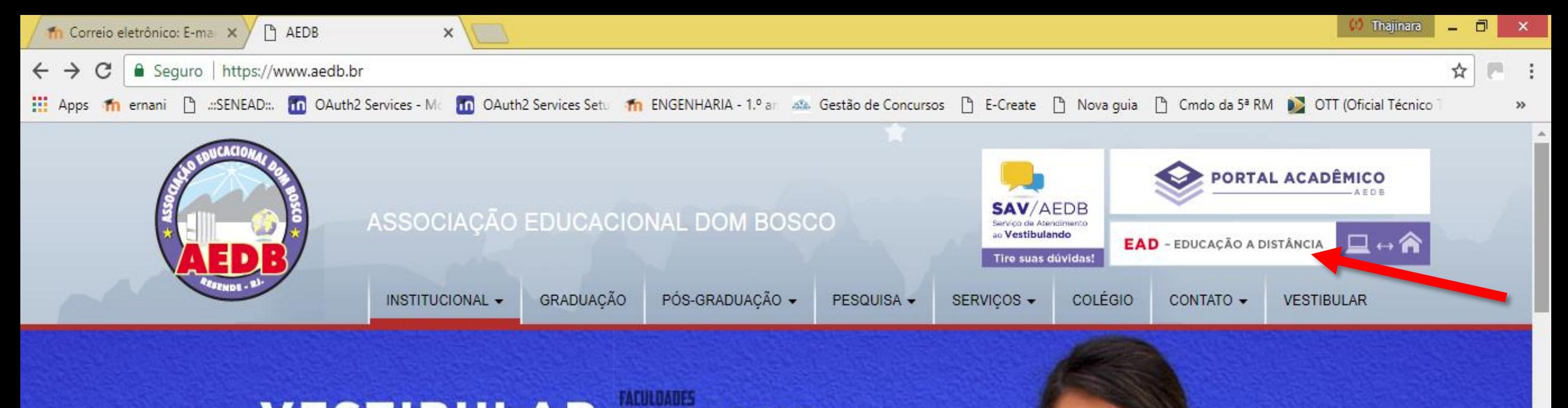

## **VESTIBULAR DOMBOSCO** Resultado da Prova Realizada no dia 15/02

**Clique aqui!** 

 $\tilde{\mathbf{x}}$ 

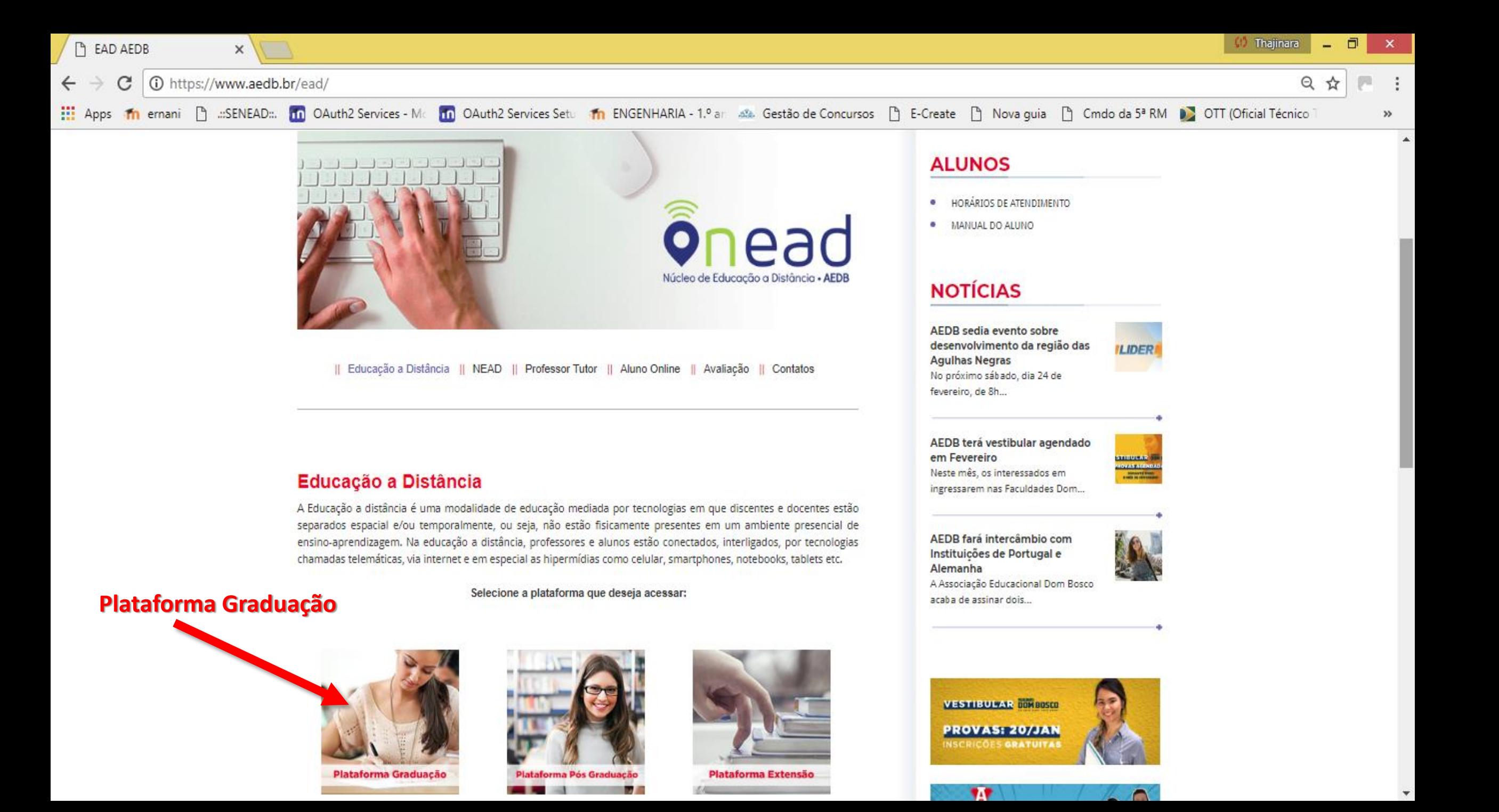

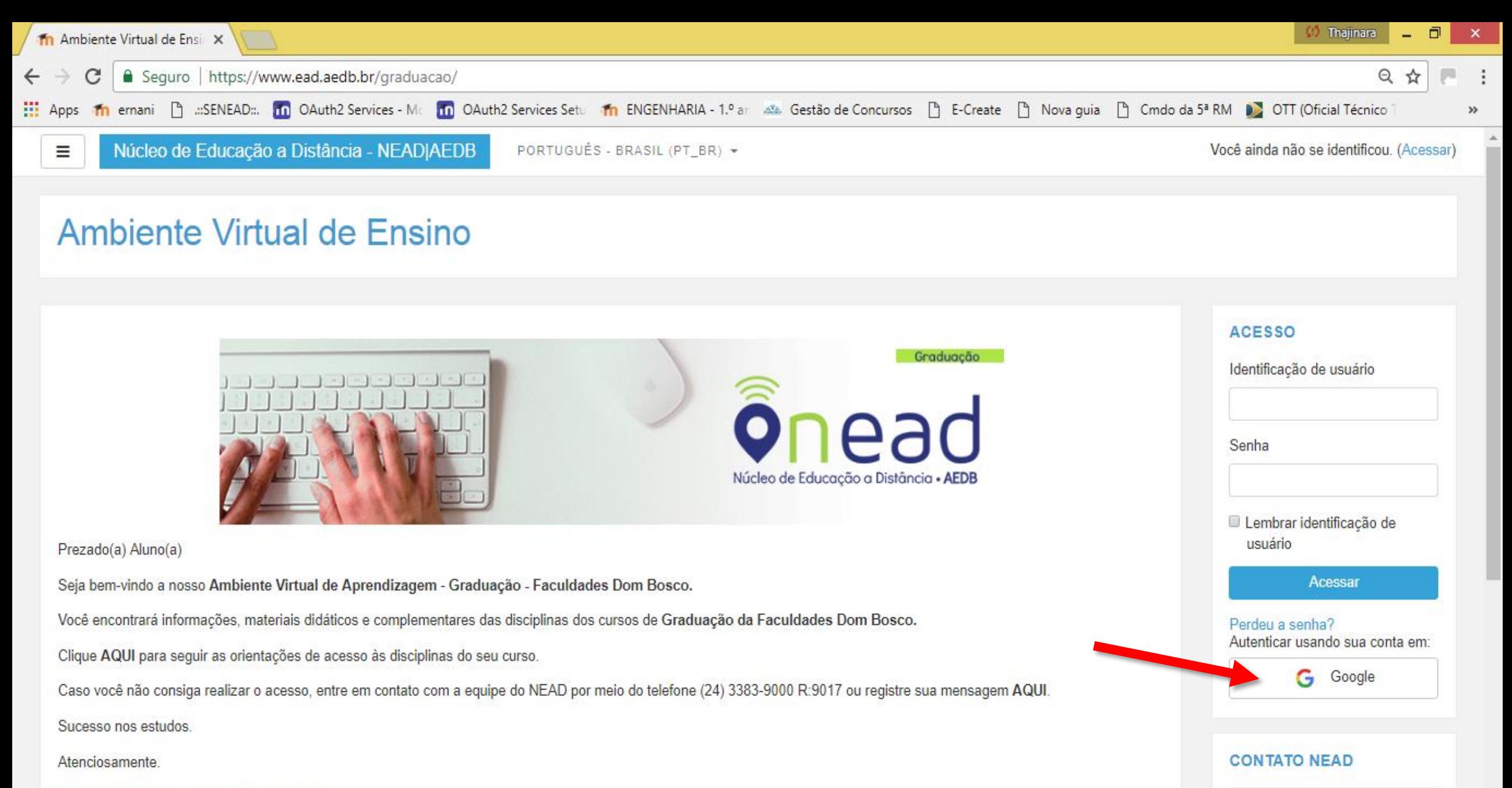

Núcleo de Educação a Distância - NEAD

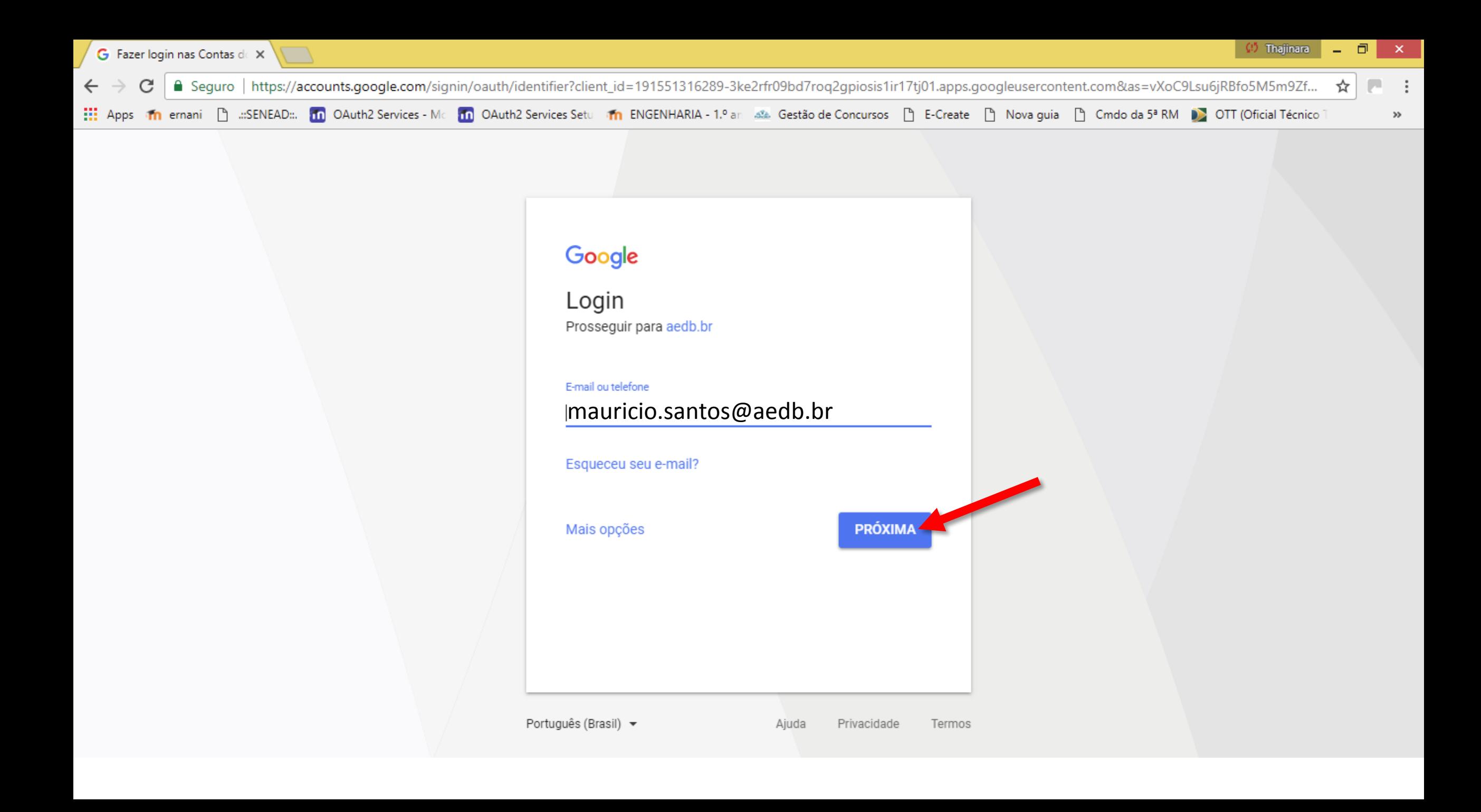

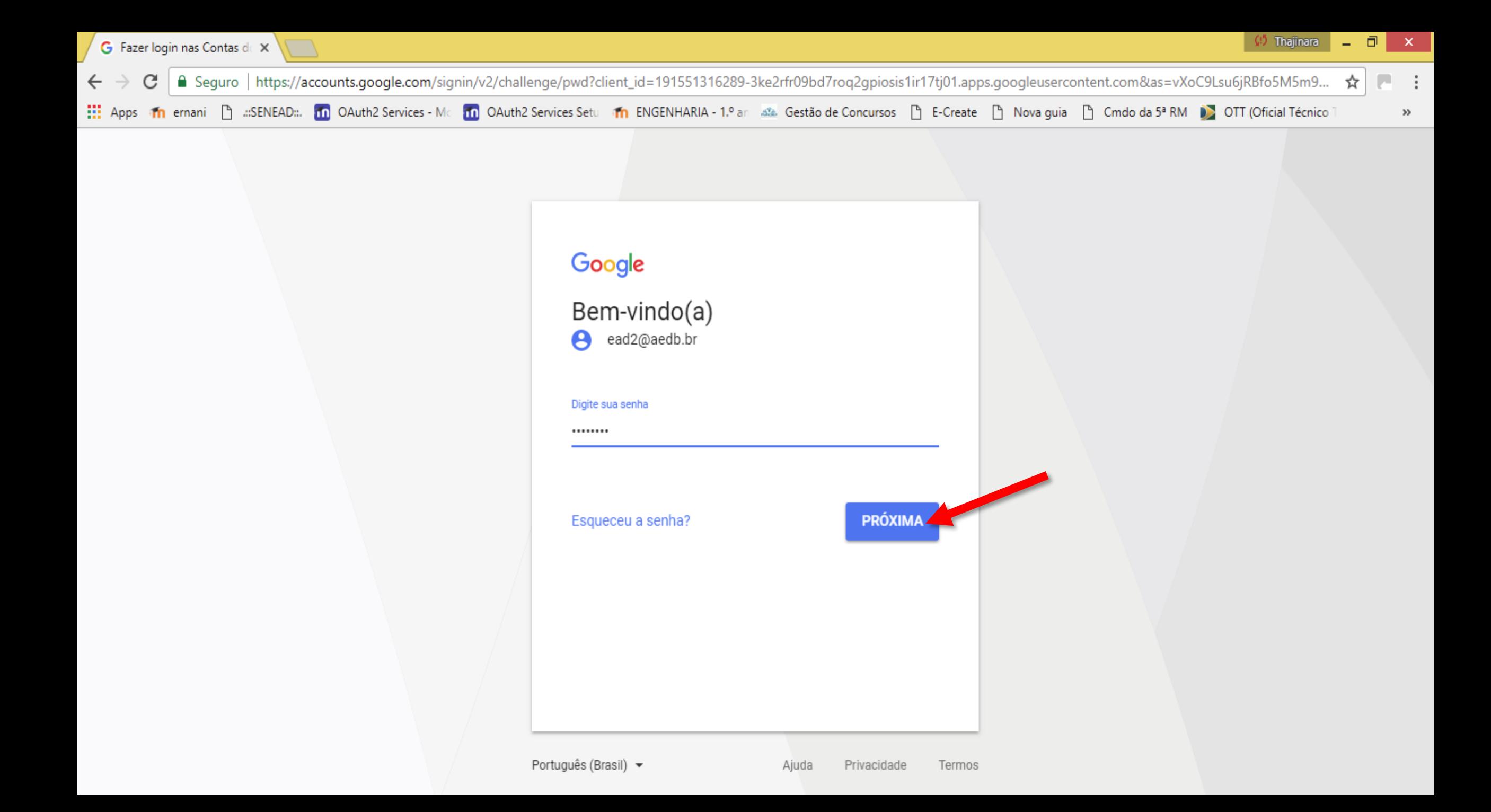

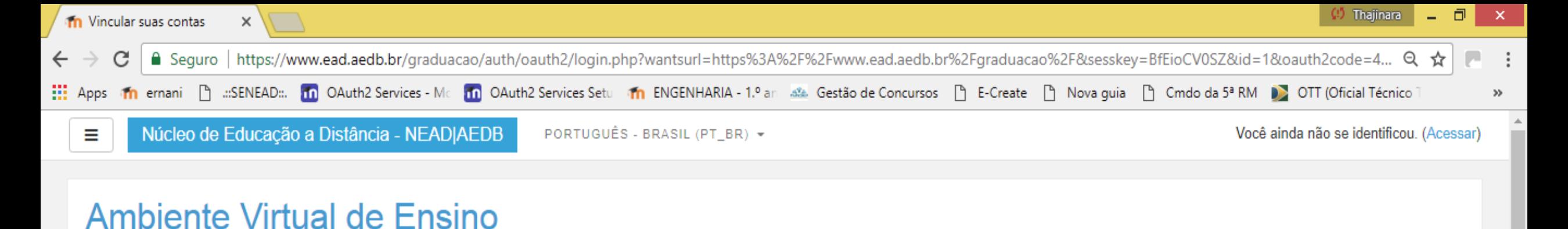

Página inicial / Vincular suas contas

Já existe uma conta com este endereço de e-mail, mas ainda não está vinculada.

As contas devem estar vinculadas antes de iniciar sessão.

Um e-mail deve ter sido enviado para o seu endereço em ead2@aedb.br.

O e-mail contém instruções fáceis para vincular suas contas.

Se você tiver alguma dificuldade, entre em contato com o administrador do site.

Continuar

- Deixa esta guia aberta
- Abra uma **nova guia** digitando **www.gmail.com** para abrir o **e-mail institucional**
- Clique no e-mail que está na caixa de entrada **" Ambiente Virtual de Ensino : confirmação de login vinculado"**

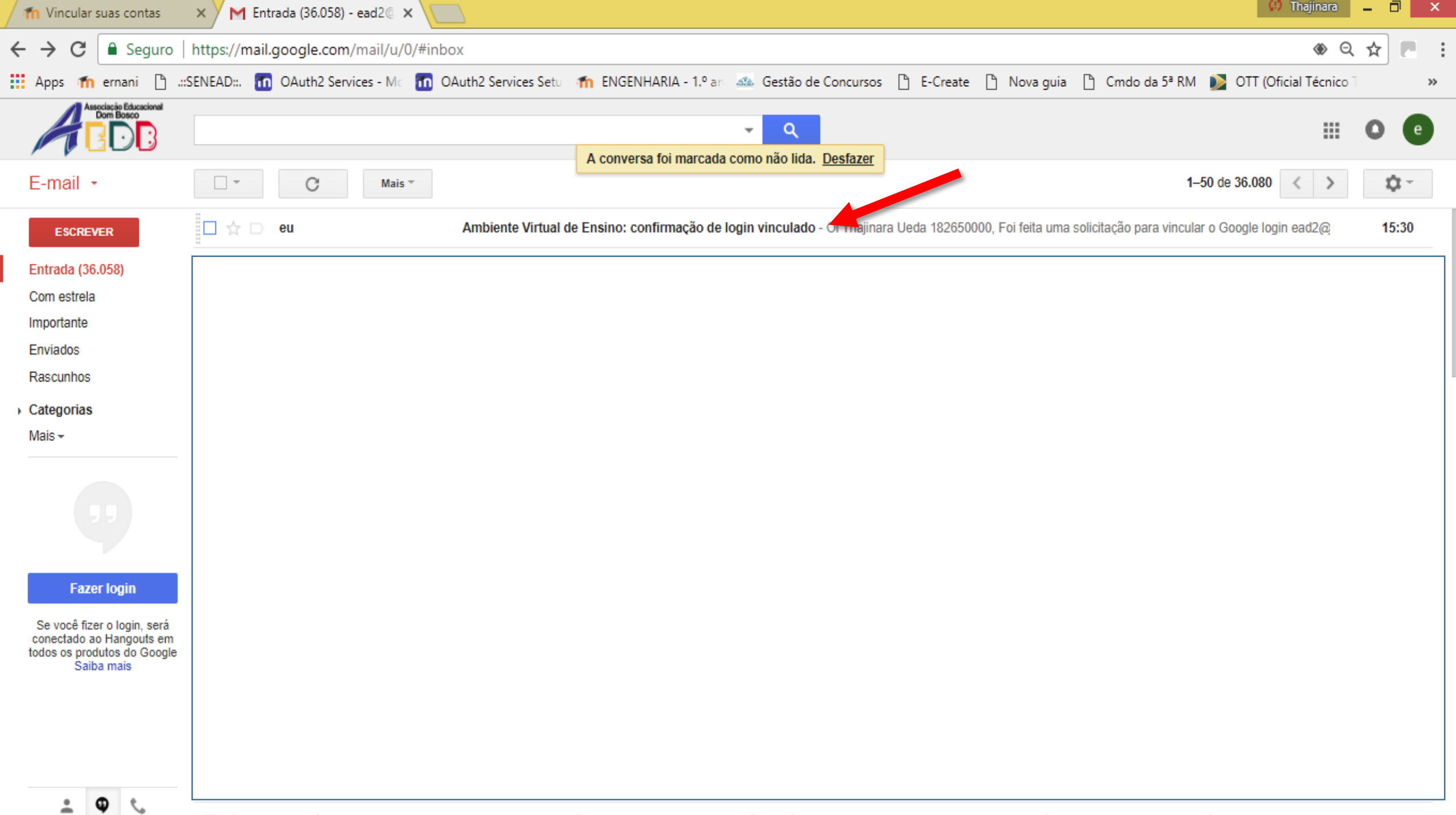

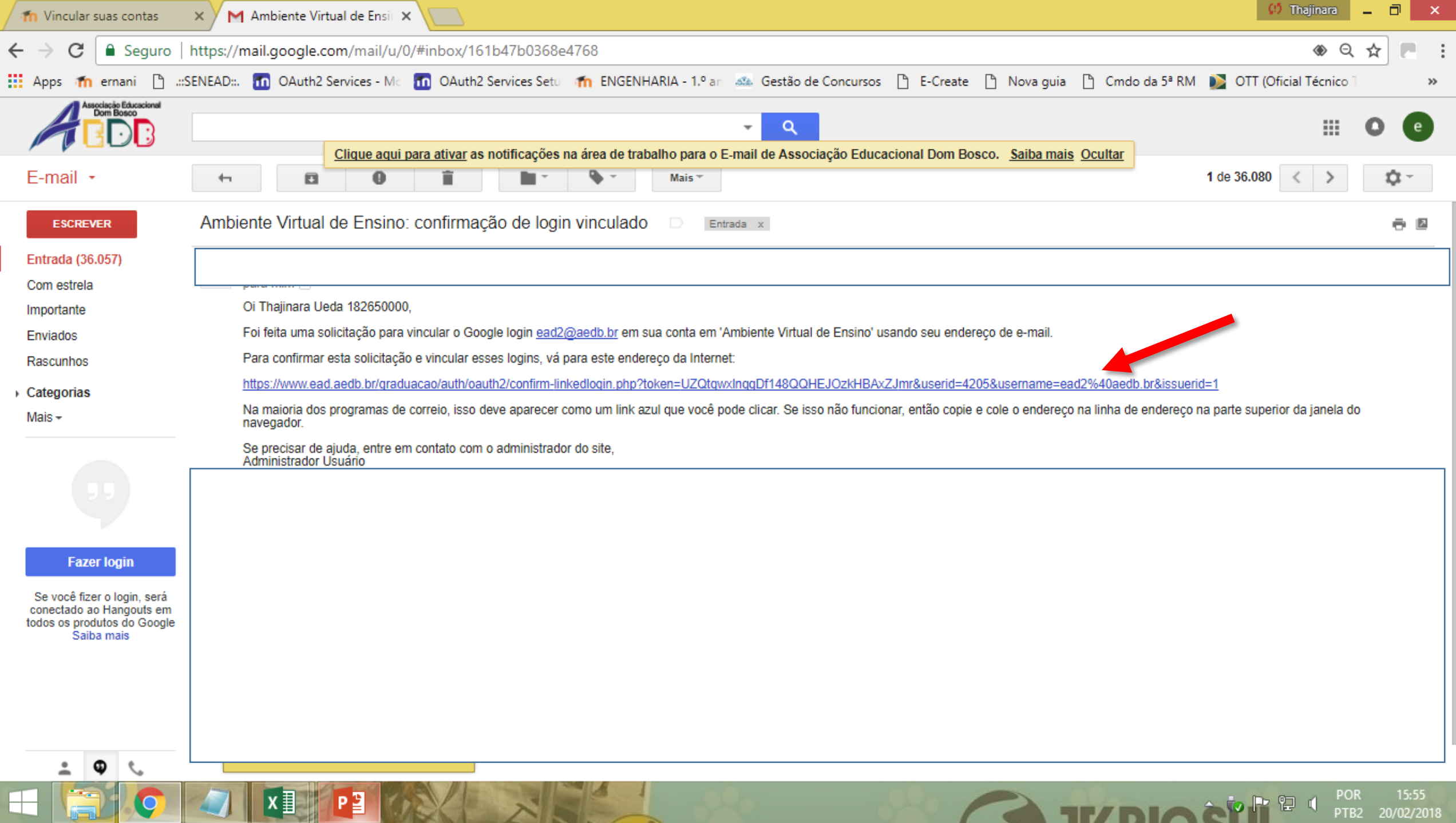

**COM** 

*COLORADO DE CASA EMIL***IDADE EM**ILIA

*PARK IN THE* 

 $\sim$ 

.

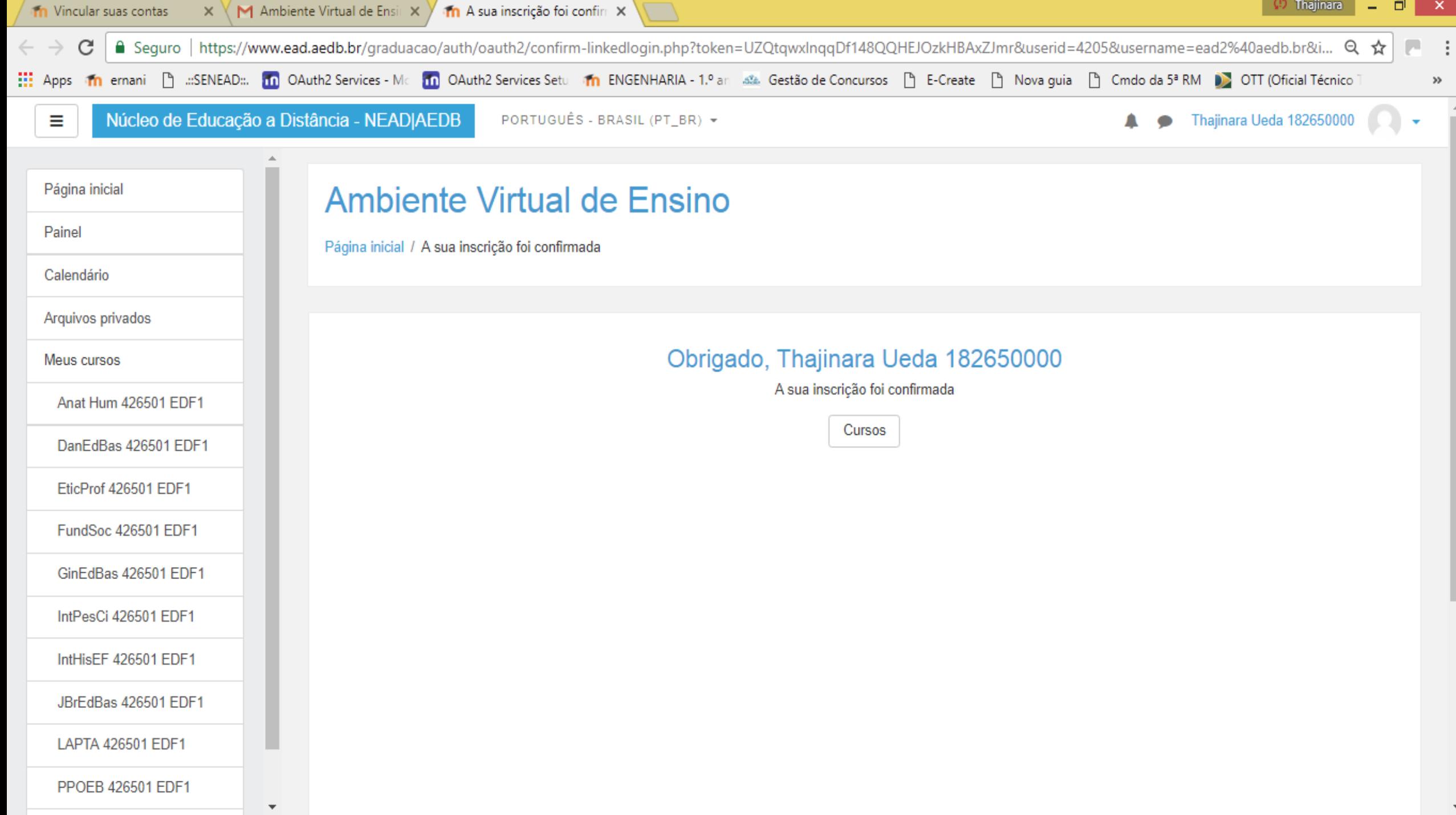

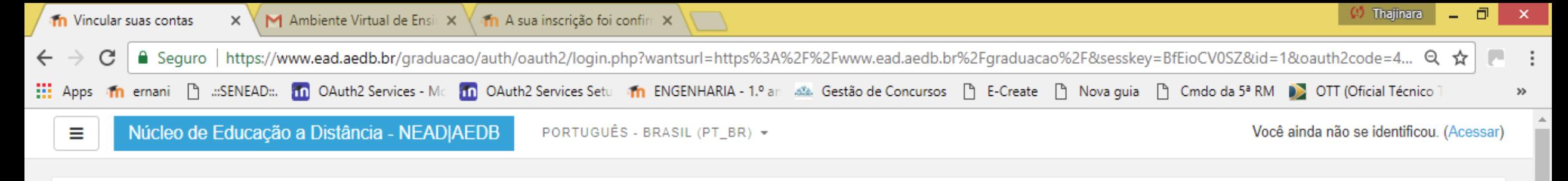

#### **Ambiente Virtual de Ensino**

Página inicial / Vincular suas contas

Já existe uma conta com este endereço de e-mail, mas ainda não está vinculada.

As contas devem estar vinculadas antes de iniciar sessão.

Um e-mail deve ter sido enviado para o seu endereço em ead2@aedb.br.

O e-mail contém instruções fáceis para vincular suas contas.

Se você tiver alguma dificuldade, entre em contato com o administrador do site.

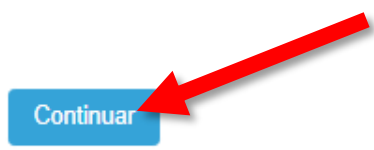

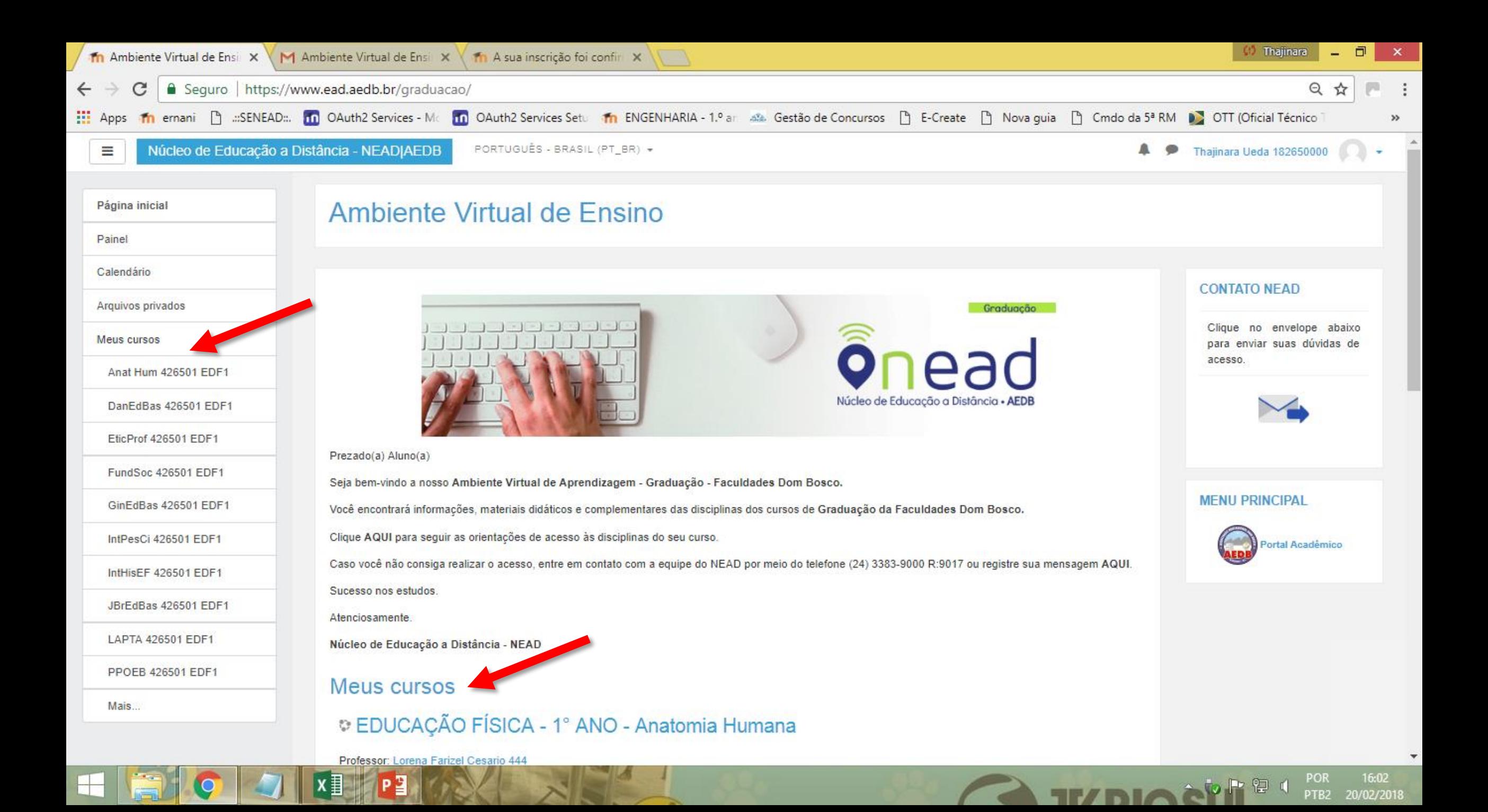

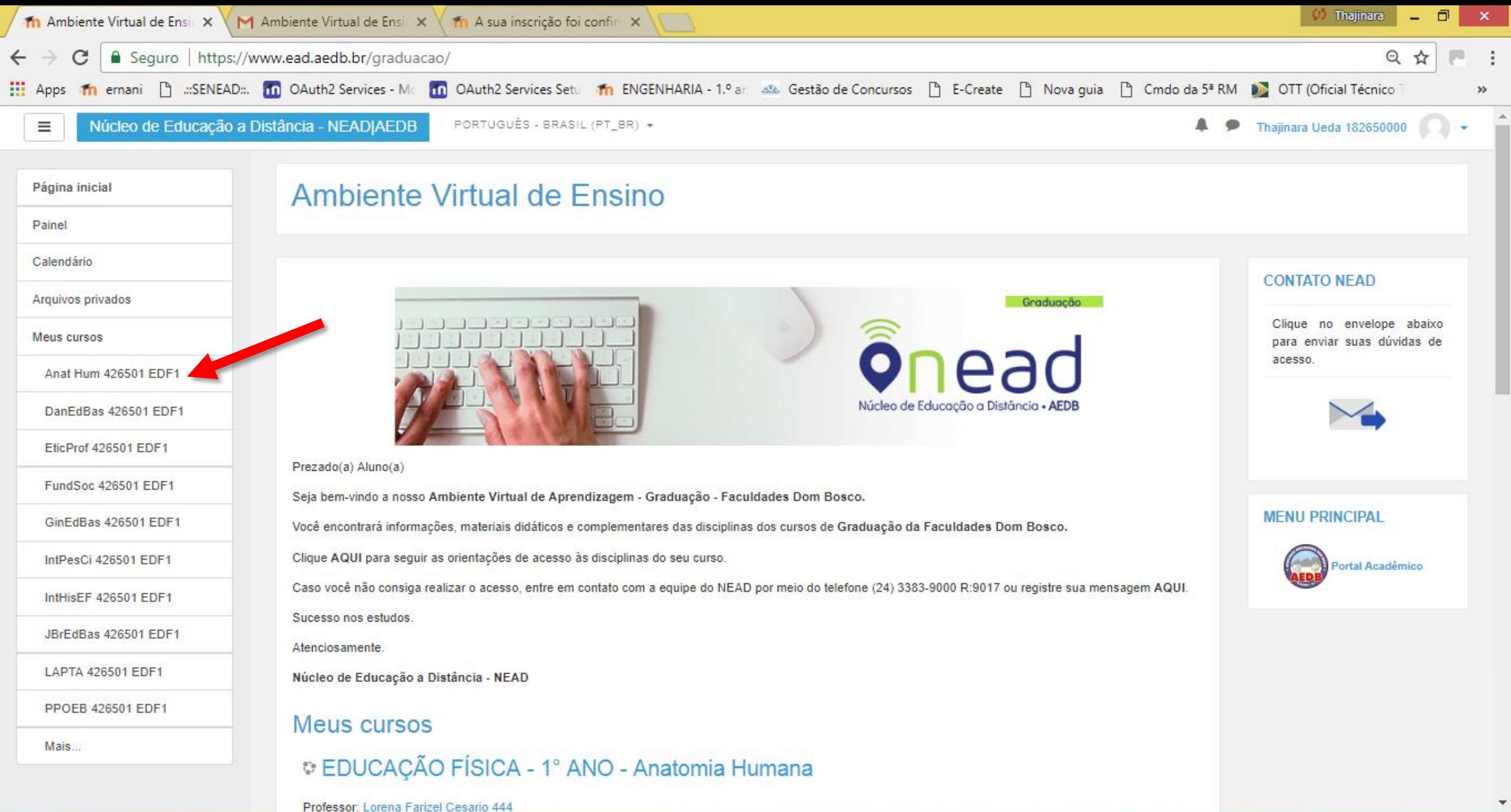

P∃

16:02 POR

PTB2

20/02/2018

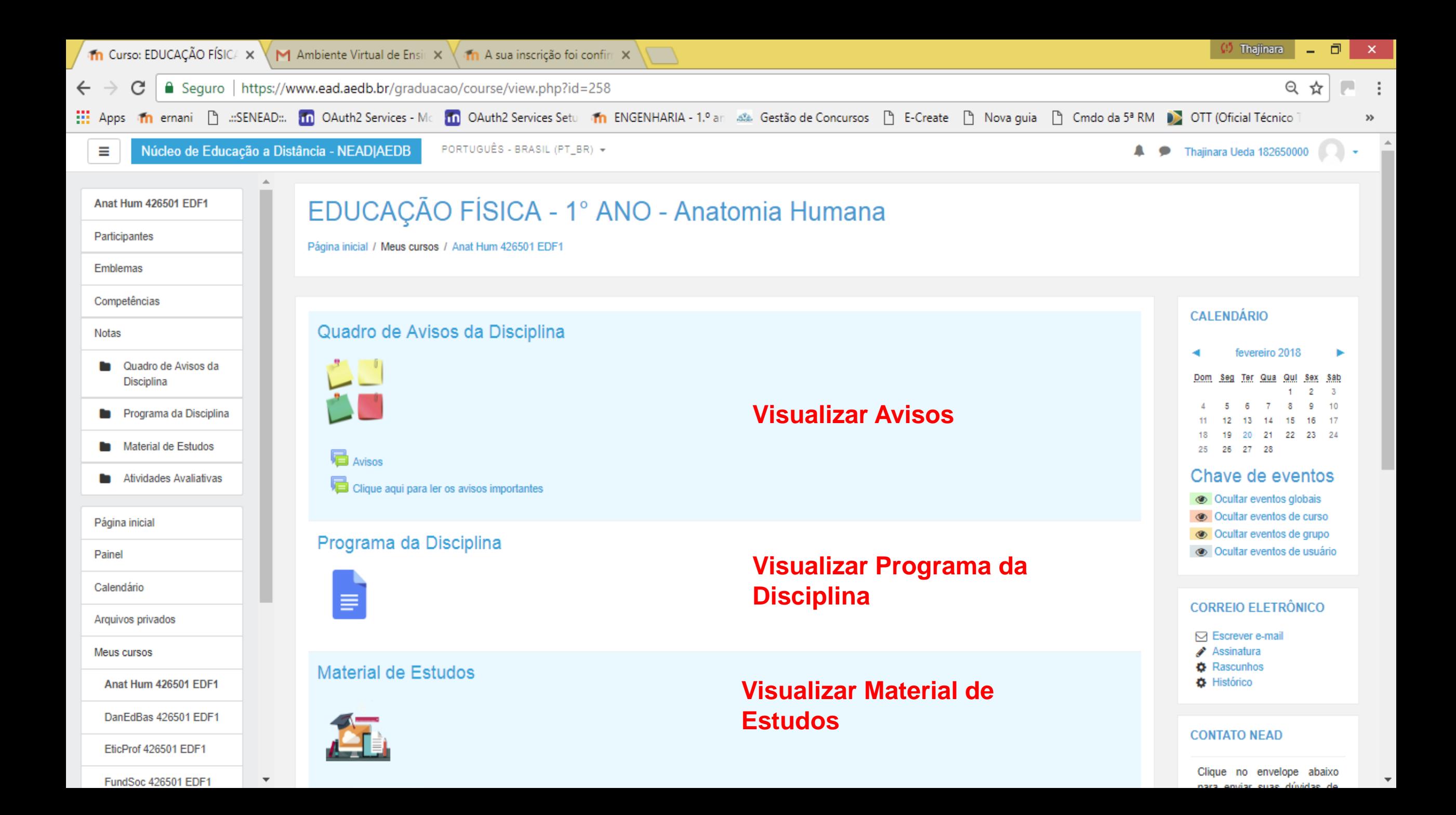

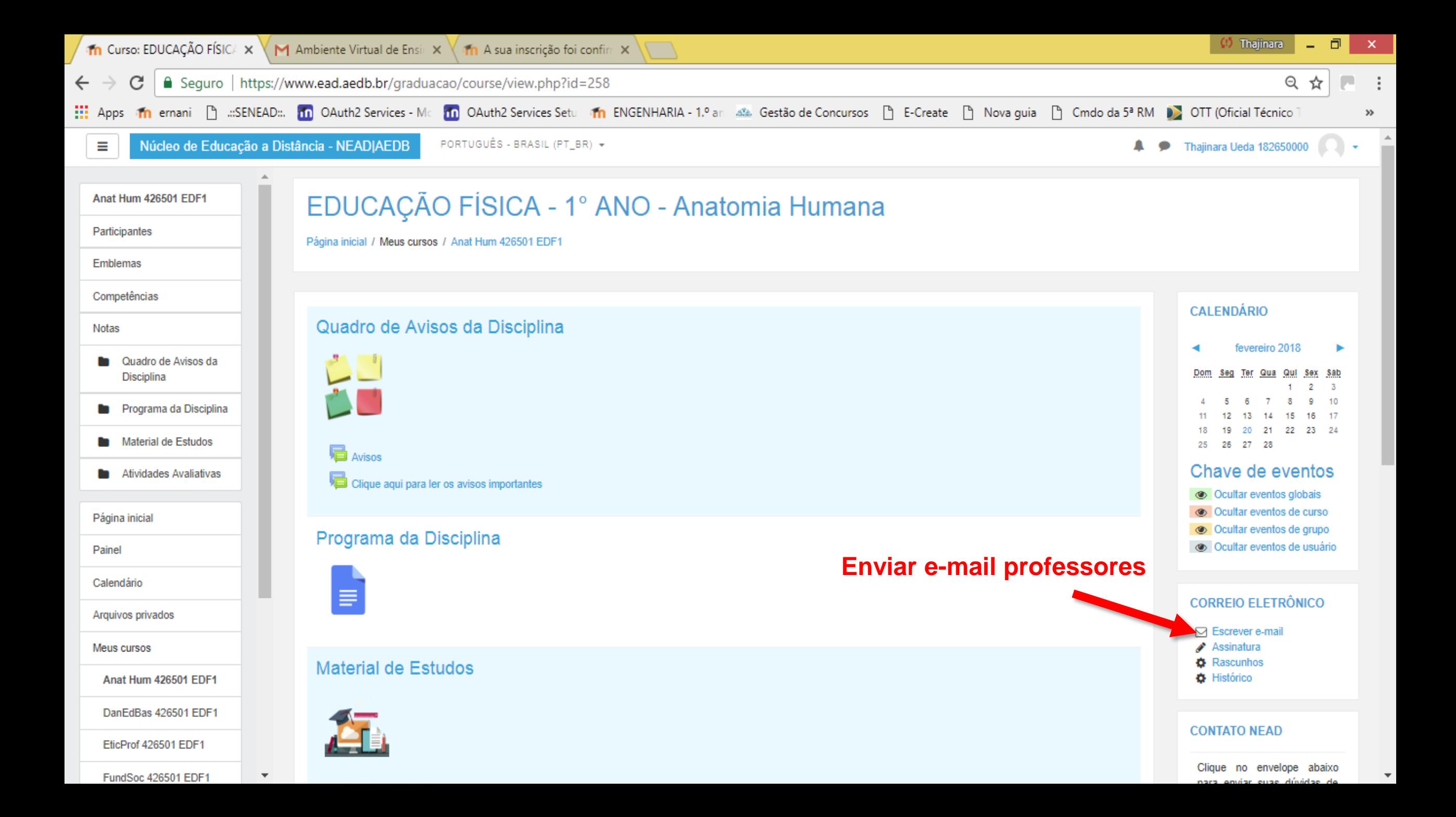

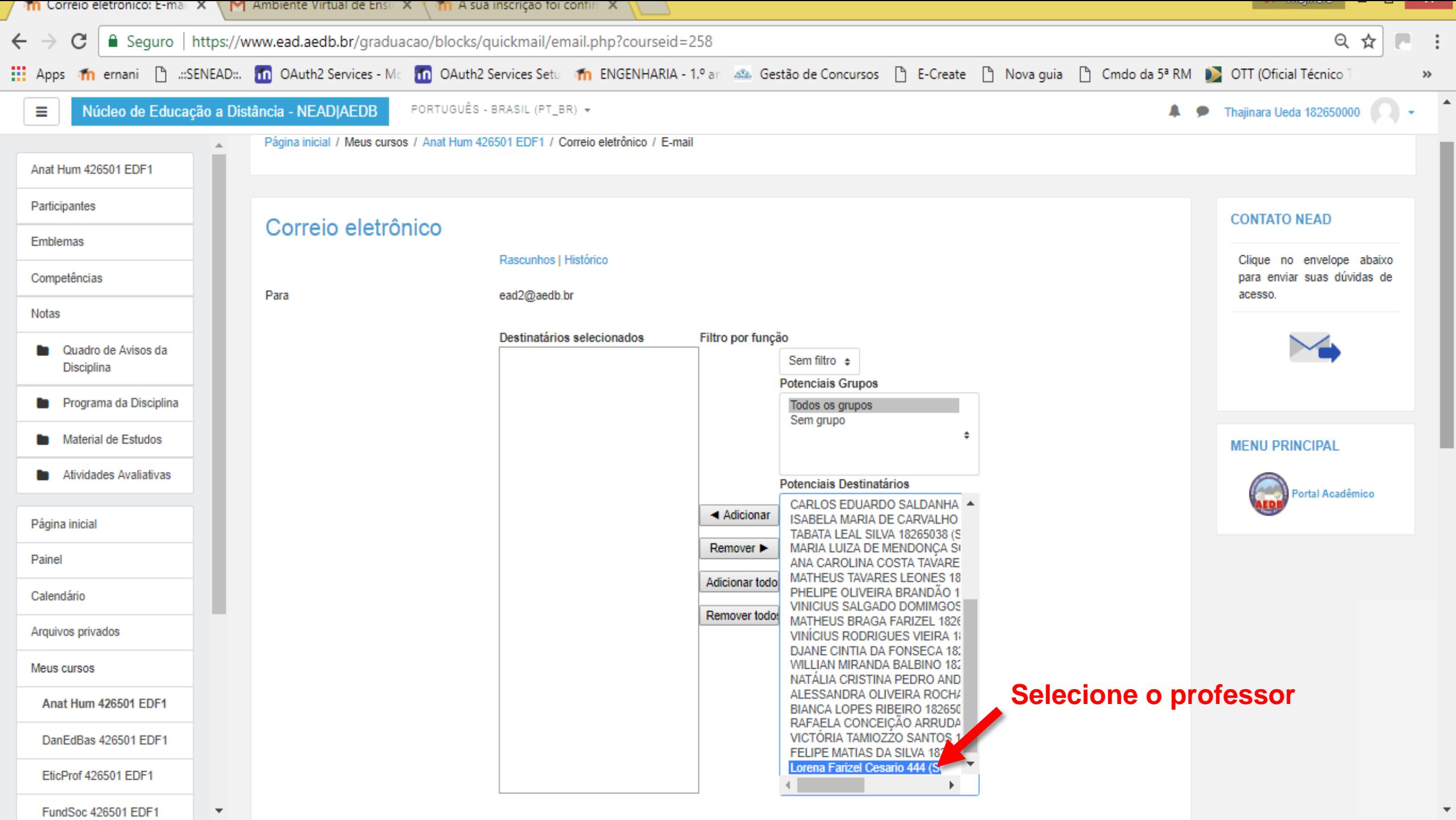

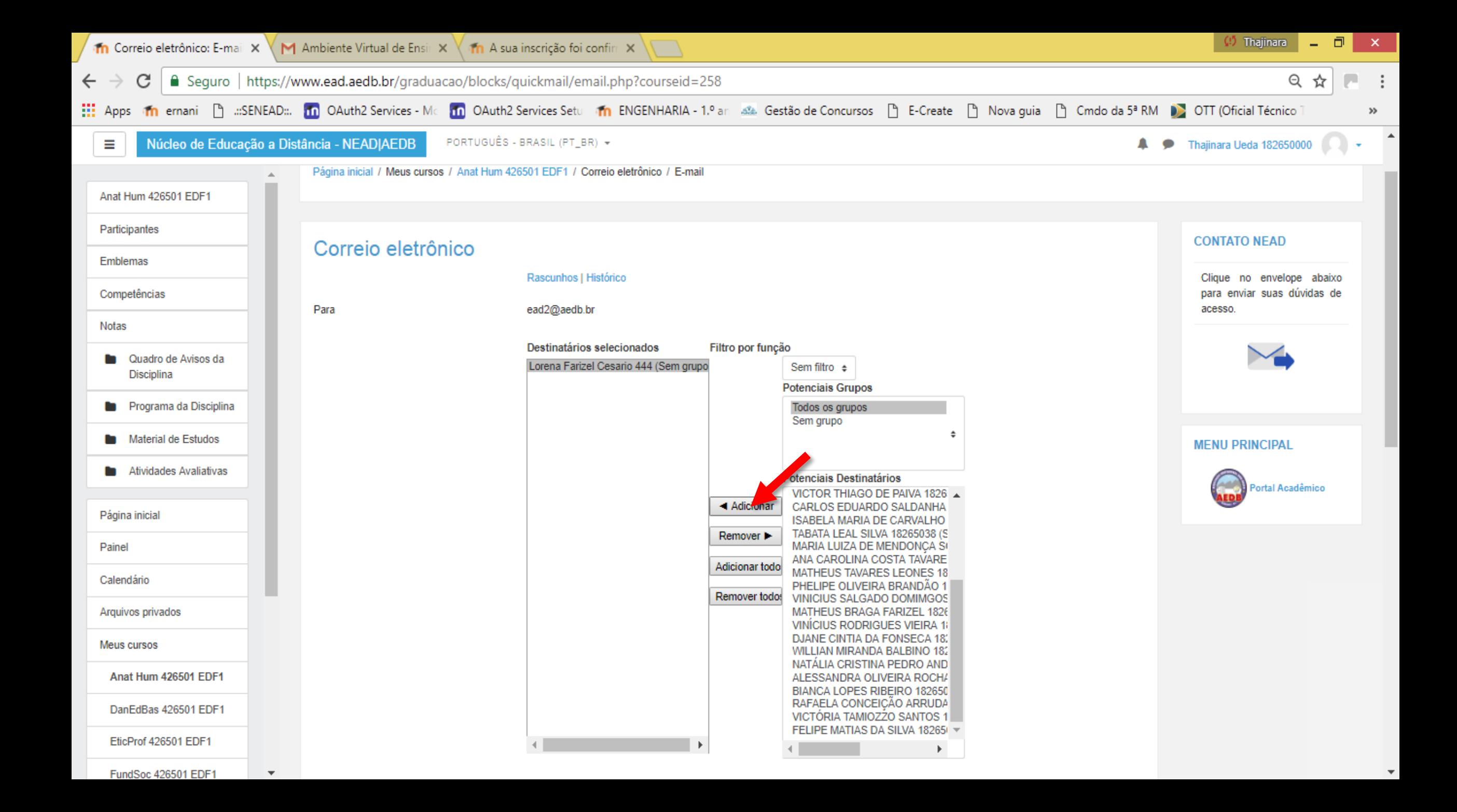

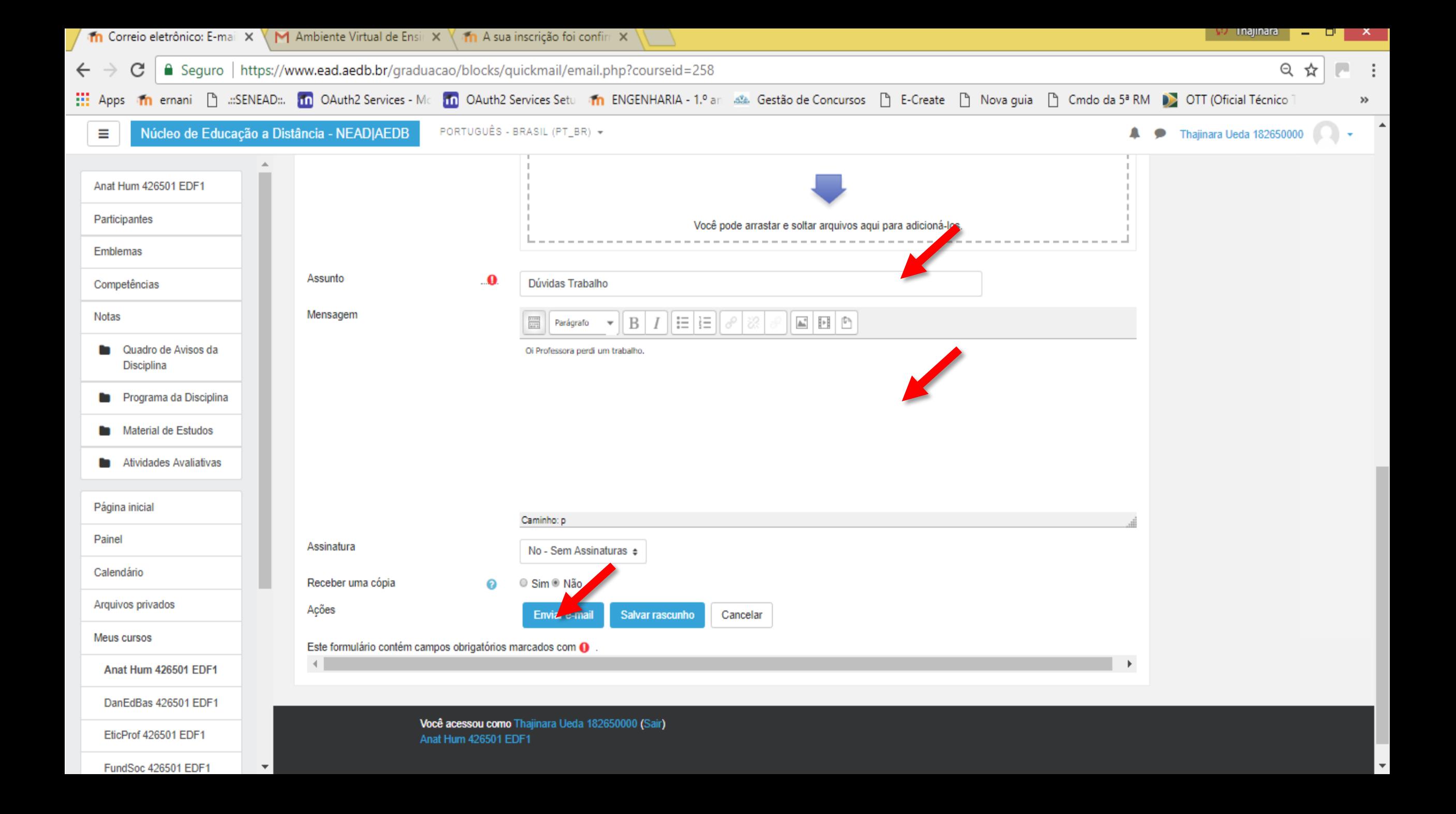

# **DÚVIDAS?**

### **E-mail Institucional: André - [suporte@aedb.br](mailto:suporte@aedb.br)**

### **Ambiente Virtual de Ensino ead@aedb.br**

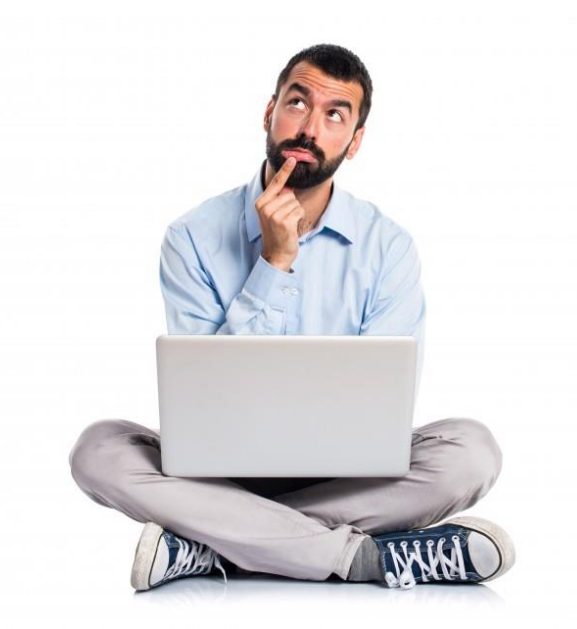